# **MANUALE GRANDSTREAM GXP-2010**

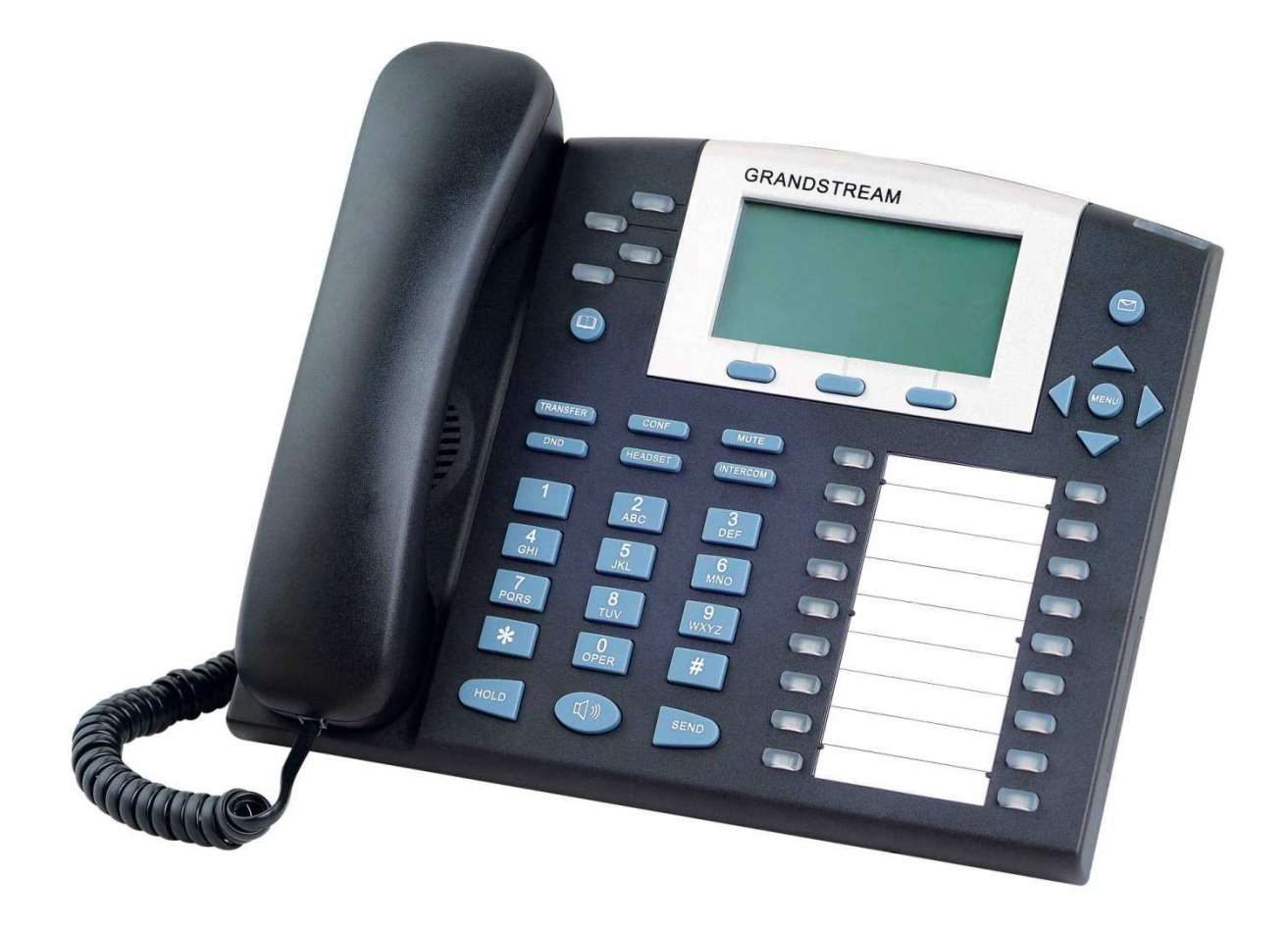

# Indice

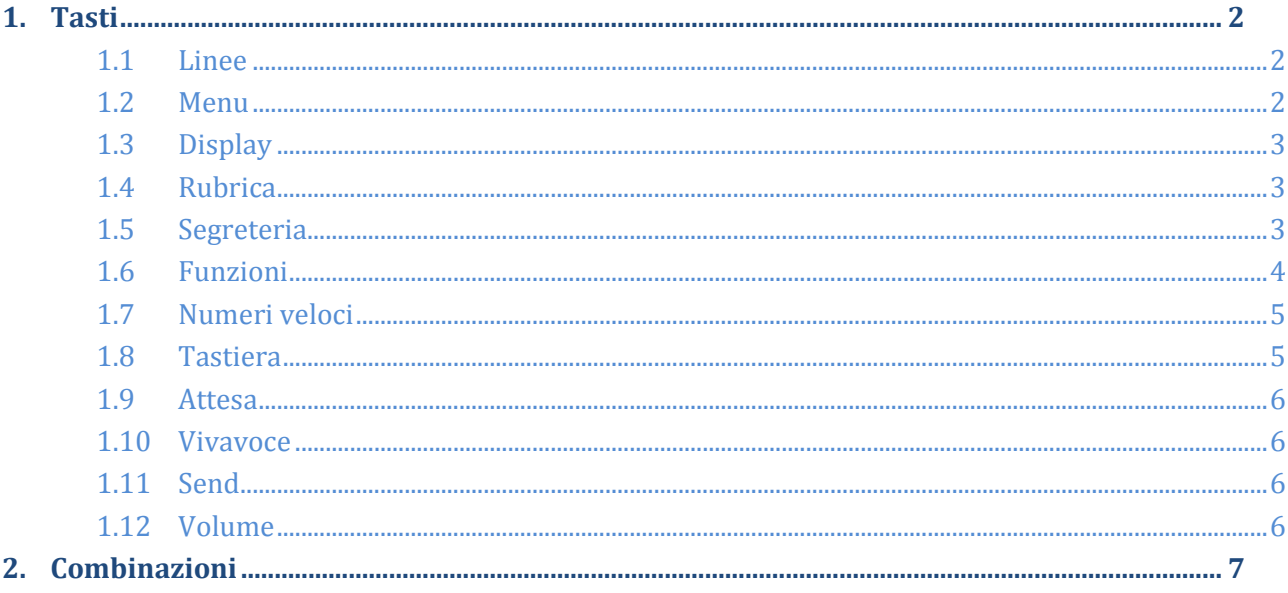

### **1. Tasti**

#### *1.1 Linee*

Il GXP-2010 permette l'utilizzo di 4 chiamate contemporanee. I quattro tasti che distinguono le linee sono posizionati in alto a sinistra e sono di colore trasparente.

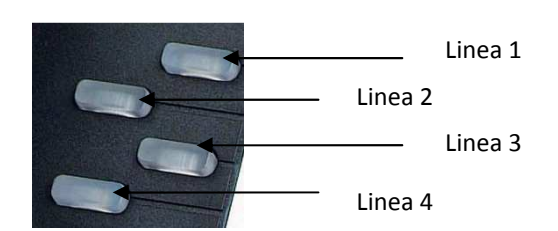

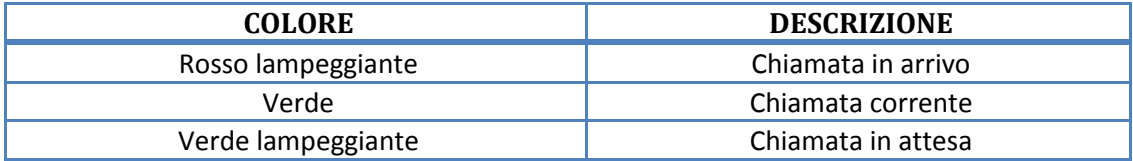

Per passare da una linea all'altra basta premere il bottone della linea desiderata.

#### *1.2 Menu*

Il menu permette di accedere alla lista delle chiamate, alla rubrica e alle preferenze del telefono.

La sezione del menu è composta da tre parti:

- 1) Tasto "Menu", permette di accedere al menu e viene utilizzato come conferma se si è posizionati su una voce (es. si preme una volta "Menu" per visualizzare un elenco di voci, tra le quali "Lista chiamate", per accedere a una di queste voci bisogna premere nuovamente il tasto "Menu").
- 2) Frecce sopra/sotto, servono a scorrere le voci.
- 3) Frecce sinistra/destra, servono per accedere alle voci o tornare indietro.

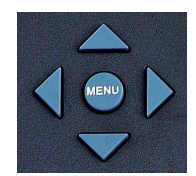

#### *1.3 Display*

I tasti del display sono tre è non hanno una funzione specifica ma corrispondono a quello che viene riportato nei tre riquadri posizionati sulla parte bassa dello schermo (non sempre visualizzati). Ecco un elenco delle funzioni principali:

- 1) Nello stato di partenza c'è corrispondenza solo con il primo, "Nuova chiamata", impegna la prima linea disponibile per effettuare una nuova chiamata (corrisponde ad alzare la cornetta o premere il tasto altoparlante).
- 2) Nel caso in cui ci siano delle chiamate perse viene visualizzata in seconda posizione la scritta "Chiamate perse", questo mostra l'elenco dei numeri a cui non si ha risposto (al massimo le ultime 50 chiamate) e nel caso in cui si volesse richiamare un numero, basta selezionare la voce desiderata, premere "Menu", posizionarsi su "Digitare" (è la scelta di base) e premere nuovamente "Menu".
- 3) Se si alza la cornetta per effettuare una nuova chiamata, viene visualizzata la scritta "Richiama" in seconda posizione, questo serve a richiamare l'ultimo numero effettuato.

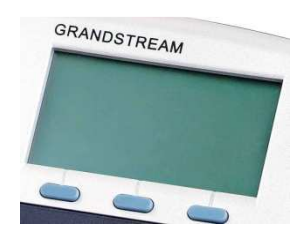

#### *1.4 Rubrica*

Il tasto rubrica è posizionato sotto i bottoni delle linee, è di colore blu con disegnato un libro. Questo pulsante permette di accedere e modificare la rubrica interna del telefono (può essere utilizzata solo dall'apparato in cui si inserisce).

Per inserire dei contatti bisogna selezionare il punto "Nuova voce", posizionarsi su uno dei due campi da modificare ("Nome", "Numero"), premere il pulsante "Menu" per inserire il valore e infine il pulsante "Ok" (sotto al display). Una volta modificati i valori posizionarsi sulla voce "Conferma" e premere "Menu" per salvare il contatto.

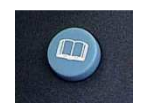

#### *1.5 Segreteria*

Il tasto segreteria è posizionato in alto a destra, è di colore blu con disegnata una busta. Questo pulsante permette di accedere alla segreteria (funzione da attivare su richiesta).

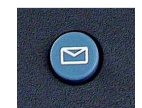

Menu segreteria

- 1. (1) Messaggi vecchi
	- 1.1 (3) Opzioni avanzate
	- 1.2 (4) Messaggio precedente
	- 1.3 (5) Riascolta messaggio
	- 1.4 (6) Messaggio successivo
	- 1.5 (7) Cancella
	- 1.6 (8) Inoltra
	- 1.7 (9) Salva
	- 1.8 (\*) Aiuto
	- 1.9 (#) Esci
- 2. (2) Cambia cartella
	- 2.1 (0) Nuovi
	- 2.2 (1) Vecchi
	- 2.3 (2) Lavoro
	- 2.4 (3) Famiglia
	- 2.5 (4) Amici
	- 2.6 (#) Esci
- 3. (3) Opzioni avanzate
- 4. (0) Opzioni casella di posta
- 5. (\*) Aiuto
- 6. (#) Esci

#### *1.6 Funzioni*

Il GXP-2010 ha i seguenti sei tasti funzione:

- 1) Transfer
	- Viene utilizzato per trasferire le chiamate e può essere utilizzato in due modi:
		- Primo: tramite questo metodo si può effettuare un trasferimento diretto di una chiamata ad un altro numero (interno o esterno, in quest'ultimo caso ricordarsi di anteporre lo 0 davanti al numero).

Per trasferire la chiamata basta premere il tasto "Transfer" mentre si è al telefono con una persona e digitare il numero a cui si vuole passare la chiamata.

- Secondo: tramite questo metodo si può parlare con la persona alla quale verrà passata la chiamata, prima di effettuare il trasferimento.
	- a) Quando si è al telefono con una persona bisogna premere il pulsante di una delle linee che non si sta utilizzando.
	- b) Digitare il numero della persona a cui si vuole trasferire la chiamata ( e parlare con essa).
	- c) Se viene accettata la chiamata, premere il tasto "Transfer" e successivamente il pulsante della linea che si stava utilizzando per parlare con il chiamante (dato che è in attesa è caratterizzata da una luce verde lampeggiante).
	- d) Se viene rifiutata la chiamata, posare la cornetta al suo posto e rialzarla, automaticamente si tornerà a parlare con il chiamante.

2) Conf

Mette in conferenza più linee. Quando si hanno almeno due linee attive, si può premere il tasto "Conf" (mentre si è al telefono con una persona) e successivamente il pulsante della linea che si vuole aggiungere alla conferenza.

3) Mute

Se viene premuto quando si sta ricevendo una chiamata, il chiamate riceve il tono di occupato.

Se viene premuto durante una conversazione l'interlocutore non può sentire quello che viene detto, per disattivarlo basta premerlo una seconda volta.

4) Dnd

Questo tasto serve a impostare il telefono nella modalità "Non disturbare", in questo caso chi tenterà di chiamare sentirà il tono di occupato. Quando è attivo viene visualizzata la scritta "Non disturbare" sul display del telefono, per disattivare questa modalità basta premere per la seconda volta il pulsante "Dnd".

5) Headset

Serve ad utilizzare le cuffie (non in dotazione) al posto della cornetta.

6) Intercom

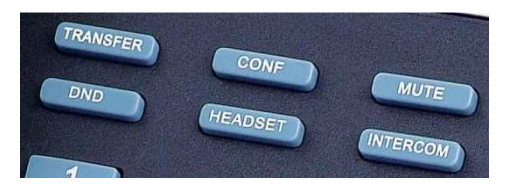

#### *1.7 Numeri veloci*

Il GXP-2010 da a disposizione 18 tasti ai quali poter assegnare un numero, solitamente i primi sono utilizzati per gli interni (visualizzando anche lo stato, verde: libero, rosso: occupato).

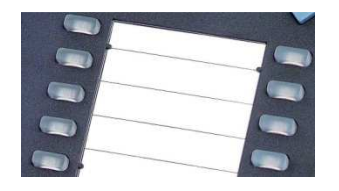

#### *1.8 Tastiera*

Tramite la tastiera è possibile scrivere numeri e lettere, ad esempio quando si inserisce un contatto nella rubrica si ha bisogno di scrivere anche delle lettere, per fare ciò basta trovare il tasto su cui è scritta la lettera che interessa e premerlo tante volte fino a quando viene visualizzata sul display.

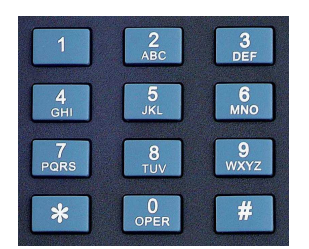

#### *1.9 Attesa*

Il tasto di attesa, "Hold", serve a mettere in pausa una chiamata in modo da non far sentire all'interlocutore quello che viene detto. Per disattivarlo basta premere per la seconda volta il pulsante.

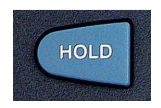

#### *1.10 Vivavoce*

Il tasto con il disegno dell'altoparlante serve a mettere in vivavoce una chiamata. Può anche essere utilizzato per iniziare una nuova chiamata direttamente in vivavoce senza alzare la cornetta.

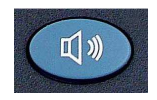

#### *1.11 Send*

Il pulsante "Send" viene utilizzato per l'utilizzo di combinazioni di tasti (es. \* 40 SEND restituisce l'ora). Per un elenco delle combinazioni vedi il punto 2.

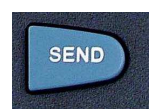

#### *1.12 Volume*

1) Modificare il volume della suoneria

Andare su "Menu"  $\rightarrow$  "Preferenze"  $\rightarrow$  "Volume suoneria", utilizzare le frecce sinistra/destra per diminuire o aumentare il volume e infine premere "Menu" per confermare.

- 2) Modificare il volume della cornetta Durante una chiamata premere le frecce sopra/sotto per aumentare o diminuire il volume.
- 3) Modificare il volume delle cuffie Durante una chiamata premere le frecce sopra/sotto per aumentare o diminuire il volume.

## **2. Combinazioni**

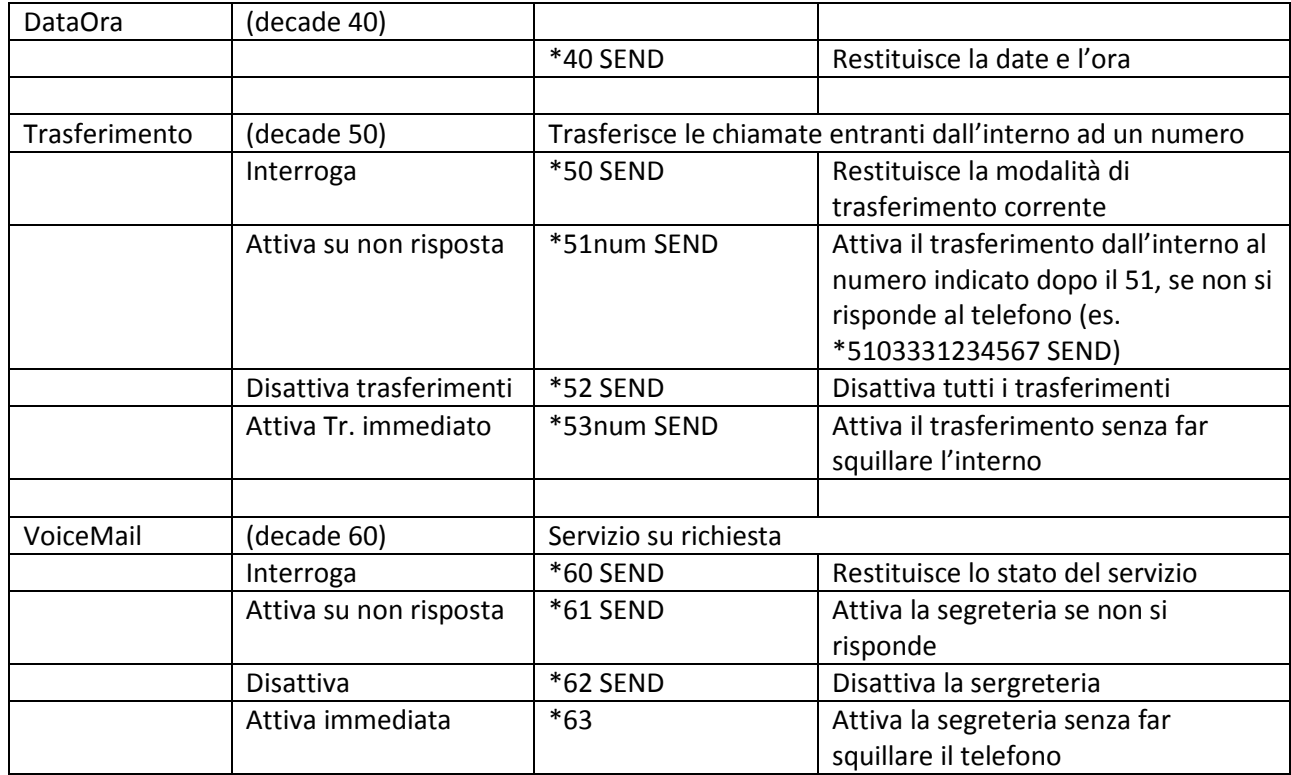